Data wpływu wniosku:

……………………….

………………..……………..…….

Imię i nazwisko rodzica /prawnego opiekuna

…………………….……..……….. adres zamieszkania

> Dyrektor Szkoły Podstawowej im. Krystyny Bochenek ul. G. Morcinka 20 43-430 Skoczów

## **WNIOSEK O WYDANIE mLEGITYMACJI**

Zwracam się z prośbą o wydanie mLegitymacji dla mojego dziecka:

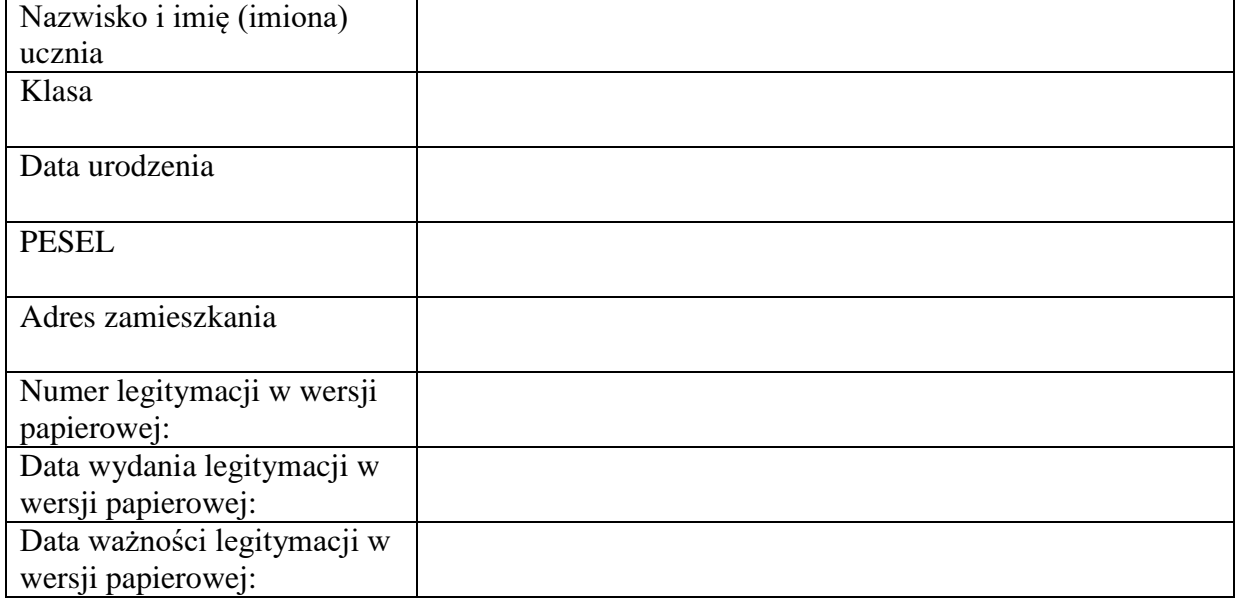

Jednocześnie informuję o zapoznaniu się z regulaminem usługi mLegitymacji szkolnej w Aplikacji mObywatel oraz dodanie **zdjęcia legitymacyjnego** ( w formacie JPG lub JPEG w rozmiarze do 5MB) w dzienniku elektronicznym w danych ucznia.

Aby otrzymać kody do mLegitymacji proszę o okazanie w sekretariacie legitymacji w wersji papierowej celem sprawdzenia pieczęci urzędowych szkoły świadczących o jej ważności.

……………………………………………

Podpis rodzica /prawnego opiekuna

Nasza szkoła przystąpiła do projektu mLegitymacja – wspólnej inicjatywy Ministerstwa Edukacji Narodowej oraz Ministerstwa Cyfryzacji. mLegitymacja to legitymacja szkolna w telefonie będąca częścią aplikacji mObywatel.

Mobilną legitymację może otrzymać każdy uczeń, któremu wcześniej wydano tradycyjną wersję papierową dokumentu.

W tym mobilnym dokumencie zapisane są wszystkie dane, które można znaleźć w papierowej legitymacji: imię i nazwisko ucznia, numer legitymacji, datę wydania, termin ważności, status użytkownika (uczeń), datę urodzenia, PESEL, nazwę i adres szkoły.

Uczniowie mogą korzystać z mLegitymacji w tych samych sytuacjach, w których obecnie korzystają z "tradycyjnych" dokumentów: podczas kontroli biletów, przy zakupie biletów do kina itp. Okres ważności mLegitymacji jest taki sam jak okres ważności wydanej wcześniej wersji papierowej.

Można ją zweryfikować wizualnie – posiada takie zabezpieczenia jak hologram i animowana flaga. Dodatkowo, w przypadku wątpliwości, można wykorzystać ogólnodostępną aplikację mWeryfikator, która sprawdzi nie tylko autentyczność dokumentu, ale także fakt czy dokument nie został zastrzeżony w szkole (w przypadku np. zagubienia telefonu).

W przypadku utraty ważności "tradycyjnej" legitymacji, mobilna wersja dokumentu będzie unieważniana.

Unieważnienie będzie mogło być dokonane przez szkołę także w przypadku utraty mLegitymacji na skutek uszkodzeń, niepoprawnego działania lub utraty urządzenia mobilnego, w którym była przechowywana (mLegitymacja jest przypisana do konkretnego urządzenia w momencie zgubienia lub kradzieży telefonu należy natychmiastowo poinformować osoby odpowiedzialne za wydawanie mLegitymacji).

Wymagania sprzętowe - telefon z systemem operacyjnym Android w wersji co najmniej 6.0. lub IOS (wersja 10.3 lub nowsza)

Aby uruchomić mLegitymację należy:

- Złożyć wniosek do dyrektora szkoły o wydanie mLegitymacji (do pobrania na stronie szkoły oraz w sekretariacie szkoły). Wnioski prosimy przekazywać do sekretariatu szkoły.
- Dodać w dzienniku elektronicznym w danych ucznia zdjęcie legitymacyjne w formacie JPG lub JPEG w rozmiarze do 5 MB,
- Pobrać Aplikację mObywatel , potwierdzić regulamin profilem zaufanym
- Po otrzymaniu ze szkoły kodu aktywacyjnego dodać w Aplikacji mObywatel na urządzeniu legitymację ucznia.